## Annex 11 The New CETAF Passport and Collection Registry

| 1. INTRODUCTION                                  | 2  |
|--------------------------------------------------|----|
| 2. METHODOLOGY                                   | 4  |
| 3. INFRASTRUCTURE                                | 5  |
| 4. RESULTS                                       | 5  |
| 4.1 CETAF PASSPORT                               | 5  |
| 4.1.1 The Institution                            | 5  |
| 4.1.2 Organisation                               | 10 |
| 4.1.3 Passport Collections                       | 13 |
| 4.1.4 Passport Facilities                        | 18 |
| 4.1.5 Passport Research                          | 20 |
| 4.1.6 Passport Taxonomic Expertise               | 25 |
| 4.1.7. Passport Public relations & Communication | 28 |
| 4.1.8 Education and Training                     | 32 |
| 4.1.9 Interests & Involvement                    | 33 |
| 4.1.10. Passport Finances                        | 35 |
| 4.2 The CETAF and DiSSCo Collections Registry    | 36 |
| 4.2.1 Collections division                       | 36 |
| 4.2.1 Link                                       | 40 |
| 4.2.2 Collection Staff Member                    | 40 |
| 4.2.3Collection geography                        | 44 |
| 4.2.4 Collection stratigraphy                    | 47 |
| 4.2.5 Collection storage                         | 48 |
| 4.2.6 Collection digitization                    | 49 |
| 4.2.7 MIDS                                       | 51 |
| 4.2.8 Collection valorisation                    | 53 |
| 4.3 REST API                                     | 55 |
| 4.4 Interactions with ELVIS / DiSSCo             | 56 |

## **1. INTRODUCTION**

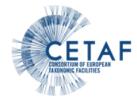

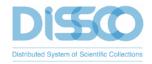

# The new CETAF Registry of collections and integration of the current CETAF passport.

A collection information hub for the European Natural Science Community

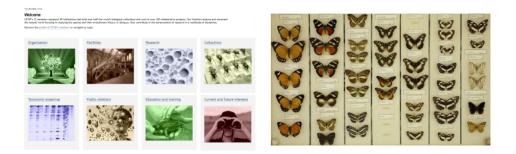

Figure 1. The CETAF Collection Registry

CETAF is the European Consortium of Taxonomic Facilities.

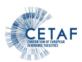

## What is CETAF?

A strong community of 63 natural science collection holding institutes across 22 European countries - and growing!

|        | <b>/ISSION</b> : Exploring and documenting diversity in<br>Nature                                                                                                    | <b>SOME NUMBERS</b><br><b>80%</b> of the world's described biodiversity          |
|--------|----------------------------------------------------------------------------------------------------|----------------------------------------------------------------------------------|
|        | VALUE:Transnational commitment, cooperation<br>and transparency, science for society, sustainable<br>use of biodiversity, resilience, equality and<br>responsible research.                                                         | 55% of the world's<br>assets with rich<br>historical and global<br>distribution. |
| SC OIL | <b>ROVISION:</b> Promoting the value of natural cience collections, systematics and research utcomes. Mobilising expertise, knowledge and upporting upggrading of skills with training. occup taxonomy and biodiversity challenges. | working in the<br>environmental domain<br>Over 100<br>international projects .   |

Figure 1. The CETAF Roles

RBINS, RMCA and BGM are members of CETAF as the largest collections based taxonomic infrastructure in Belgium.

The existing CETAF Passport provides a set of information related to the different activities of the CETAF members.

| CETAF                                  | EXPLORING /                                                                                                    | AND D<br>VERSI | _                  | _             |          |          | TII           |               |
|----------------------------------------|----------------------------------------------------------------------------------------------------|----------------|--------------------|---------------|----------|----------|---------------|---------------|
|                                        | About Us + Taxonomy + Taxonomic Facilities + Services + Members + Mem                                                  | dia - Communit | y • c              | ontac         | :t       |          |               |               |
| Royal Belgian In                       | stitute of Natural Sciences                                                                                            | New            | NS<br>Final B      | IOTAL         | ENT (    | Confer   | ence          |               |
| IDENTIFICATION                         | Institution (Original name)<br>Institut royal des Sciences naturelles de Belgique / Koninklijk Belgisch Instituut voor | Worl           | Europe<br>shop a   | at Biod       | divers   | ity Nex  | at            | ing           |
| DIRECTOR AND PERSONNEL                 | Natuurwetenschappen MAIN ADDRESS                                                                                       | Parti          | cipatio<br>y for D | n Gra         | nt       |          |               | ards!         |
| FACILITIES                             | Street<br>Rue Vautier 29                                                                                               |                | n welc<br>\F's ne  |               |          | Schulr   | nan,          |               |
| RESEARCH                               | Postal code<br>1000                                                                                                    | 0.1            |                    |               |          |          |               |               |
| COLLECTIONS                            | PostaL ADDRESS                                                                                                    | Octo           | pper               |               |          |          |               |               |
| TAXONOMIC EXPERTISE                    | Country<br>Belgium                                                                                                    | м              | т<br>1             | <b>w</b><br>2 | т<br>3   | F<br>4   | <b>s</b><br>5 | <b>s</b><br>6 |
| PUBLIC RELATIONS AND<br>COMMUNICATIONS | Phone<br>(+32) 2 627 42 38                                                                                             | 7              | 8                  | 9             | 10       | 11       | 12            | 13            |
| EDUCATION AND TRAINING                 | (+32) 2 627 42 65<br>(+32) 2 627 42 11                                                                                 | 14<br>21       | 15<br>22           | 16<br>23      | 17<br>24 | 18<br>25 | 19<br>26      | 20<br>27      |
| CURRENT AND FUTURE                     | Esnail<br>info@naturalsciences.be                                                                                      | 28             | 29                 | 30            | 31       |          |               |               |
| INTERESTS                              | Wcbsite<br>Royal Belgian Institute of Natural Sciences                                                                 | For            | thco               | omir          | ng E     | Evei     | nts           |               |

Figure 3. Existing CETAF Passport

The level of information is general and the collections are described by indicators without details at the collection level.

| and the second second                               | Search                                                                                                    |        |                            |         |         | Q      | Lo      | og in |
|-----------------------------------------------------|----------------------------------------------------------------------------------------------------|--------|----------------------------|---------|---------|--------|---------|-------|
| CEETAF<br>DIXSORTUN OF EUROPEAN<br>HAMMAN FREILITES | EXPLORING A                                                                                                    | 'ERSI' | ΤY                         | IN      | 1 1     |        |         |       |
| Royal Belgian In                                    | stitute of Natural Sciences                                                                                                    | Nev    |                            |         |         |        |         |       |
|                                                     | EARTH SCIENCES (Geology, Mineralogy, Palaeontology,)                                                                                                    | Need   |                            |         |         | 1      | Frainin | g     |
| IDENTIFICATION                                      | Typology Primary Individual % registered % recorded cards in typology types specimens/objects cards database                                                             | Trans  | Co Ris<br>forma<br>ctions  |         |         |        | ience   |       |
| DIRECTOR AND PERSONNEL                              | 1.1Palaeontology40000 22<br>1.2Mineralogy 3 100                                                                                                    | in Re  | F E-SC<br>search           | Base    | d on l  | Natura | I Scier |       |
| FACILITIES                                          | LIFE SCIENCES (Zoology, Biology, Botany, Mycology,) Primary Individual % registered % recorded cards in                                                                  | Call f | ctions<br>or App<br>mbly N | licatio | ons – I | DISSC  |         | eral  |
| RESEARCH                                            | Typology         Primary         Individual         % registered         % recorded cards in<br>database           2.12oology         200000         30650000         15 | CETA   | F at Si<br>versity         | rateg   | ic Wo   | rkshop | for     |       |
| 0011 507/01/0                                       | Total specimens (all collections)<br>30,650,000                                                                                                    |        | ,                          |         |         | r      |         |       |
| COLLECTIONS                                         | Heritage sciences (art, manuscripts, maps, photographs)                                                                                                    | Marc   |                            |         |         |        |         |       |
| TAXONOMIC EXPERTISE                                 | scientific books: 300 000 titles journals 450 000 volumes GENETIC REPOSITORIES                                                                                           | ward   | -m                         |         |         |        |         |       |
| PUBLIC RELATIONS AND                                | Does your institution have a DNA bank?<br>No                                                                                                    | м      | т                          | w       | т       | F      | s       | s     |
| COMMUNICATIONS                                      | NO Does your institution have a seed bank?                                                                                                    |        |                            |         |         |        |         | 1     |
| EDUCATION AND TRAINING                              | No                                                                                                    | 2      | 3                          | 4       | 5       | 6      | 7       | 8     |
|                                                     | COLLECTION'S RELATED INFORMATION<br>Number of outgoing loans (parcels / specimens) per year                                                                              | 9      | 10                         | 11      | 12      | 13     | 14      | 15    |
| CURRENT AND FUTURE                                  | Number of outgoing loans (parcels / specimens) per year<br>2013 = 304 loans (scientific and exhibitions)                                                                 | 16     | 17                         | 18      | 19      | 20     | 21      | 22    |
| INTERESTS                                           | Number of scientific visitors per year<br>1488                                                                                                    | 23     | 24                         | 25      | 26      | 27     | 28      | 29    |
| set undate 09.25.19                                 |                                                                                                    | 30     | 31                         |         |         |        |         |       |

Figure 4. Existing CETAF Passport about collections

## 2. METHODOLOGY

The development of the DiSSCo infrastructure requires more detailed information about the different collections housed by the institutions. The digitization of the collections at the specimen level is a long term process and today only 10 % of the collections are digitized at this level. The information available through international aggregators like GBIF is thus a small proportion of the physical collections housed by CETAF members. It is important to have a set of collections descriptors which provides information for the scientists, the collection curators/managers and the management officers.

The Natural Heritage approach and technologies developed in the framework of the project were used to develop this important tool in the setup of the DiSSCo infrastructure. It is the first spinoff of the NaturalHeritage project at the european level. The goal is to allow CETAF to be the data authority for the CETAF members concerning the data collections and the facilities and scientific instruments. The encoded information can then be used for CETAF activities or shared with other international infrastructures / services / aggregators avoiding multiple inputs.

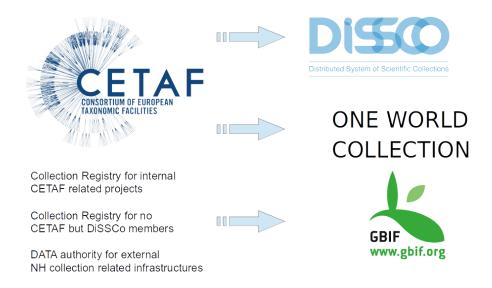

Figure 5. CETAF Collections Registry and other International hubs

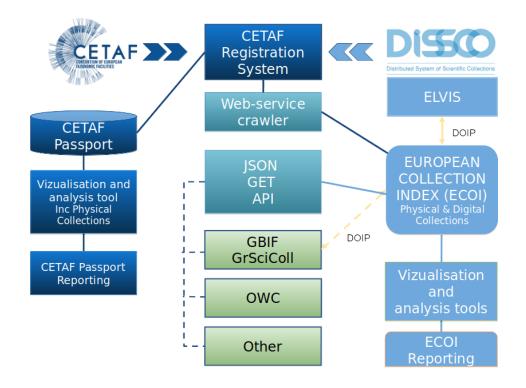

Figure 6. Workflow of the CETAF Collections Registry and other International hubs

The new CETAF Passport is developed using the Plone 4.3 CMS and the Dexterity tool allowing to create objects data models describing the different sections of the CETAF Passport without coding:

The new CETAF Passport / Collections Registry provides a unique entry point for the data providers. All information is public with the exception of the Financial information which has limited access. The access rights are given at the object level for roles by institution. The access is thus not allowed to an individual person but to the institution representative.

### **3. INFRASTRUCTURE**

The server for the CETAF Passport and CETAF / DiSSCo collections registry is based on a Plone 4.3 server hosted by RBINS on the same physical server as the other Plone 4.3 RBINS servers dedicated to collections and library.

### 4. RESULTS

### **4.1 CETAF PASSPORT**

#### 4.1.1 The Institution

The Institution is the higher hierarchical level in the CETAF Passport and CETAF collections registry. Each institution is defined by its unique identifiers like. This is important to mix data coming from different data providers.

| Field          | Example                                                             | Description                                        |
|----------------|---------------------------------------------------------------------|----------------------------------------------------|
| Unique Acronym | BE-RBINS                                                            | "ISO code of Country"-"Acronym of the Institution" |
| GRSciColl code | RBINS                                                               |                                                    |
| Wikidata ID    | Q16665660<br>(https://www.wikidata.org/<br>wiki/Q16665660)          |                                                    |
| GRID ID        | grid.20478.39<br>(https://www.grid.ac/institut<br>es/grid.20478.39) |                                                    |

The institution is also defined by its international name (English name) and by its legal name(s). For each legal name, there is also a ISO list of languages allowing to precise the used language.

You are here: Home / CETAF Members / Countries / Belgium / Royal Belgian Institute of Natural Sciences

#### **Royal Belgian Institute of Natural Sciences**

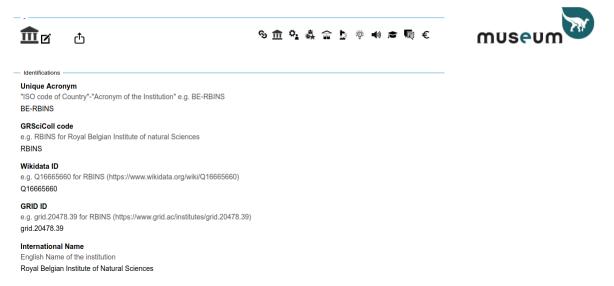

Figure 7. Home view of an institution with the top menu to open some sub-sections

The  $\mathbf{\vec{U}}$  icon allows editing the institution information.

The <sup>S</sup> icon allows to view or edit the link url of the institution website (use the UK version if available).

| You are here: Home / CETAF Members / Countries / Belgium / Royal Belgian Institute of Natural Sciences / Link                         | ® 12   |
|----------------------------------------------------------------------------------------------------|--------|
| Info You see this page because you have permission to edit this link. Others will be immediately redirected to the link's target URL. |        |
| Link                                                                                                    |        |
| by Patrick Semal Admin — last modified Sep 25, 2020 12:43 PM — History                                                                |        |
| The link address is: http://www.naturalsciences.be                                                                                    | ST.    |
|                                                                                                    | museum |

Figure 8. View of the main URL of an Institution

Click on **I** on the right menu if you have the edition rights and change the url if needed.

| Default Ca<br>Title Ca<br>Link<br>Description<br>Used in item listi | ngs and searc   | Dates       | Creators    | Settings |      |        |             |         |       |
|---------------------------------------------------------------------|-----------------|-------------|-------------|----------|------|--------|-------------|---------|-------|
| Link<br>Description                                                 | ngs and searc   | ch results. |             |          |      |        |             |         |       |
| Description                                                         | ngs and searc   | ch results. |             |          |      |        |             |         |       |
|                                                                     | ngs and searc   | h results.  |             |          |      |        |             |         | <br>  |
|                                                                     | ngs and searc   | in results. |             |          |      |        |             |         |       |
|                                                                     |                 |             |             |          |      |        |             |         |       |
|                                                                     |                 |             |             |          |      |        |             |         |       |
|                                                                     |                 |             |             |          |      |        |             |         |       |
|                                                                     |                 |             |             |          | <br> | <br>Fo | ormat (no c | change) | <br>~ |
| URL -                                                               |                 |             |             |          |      |        |             |         | <br>  |
| http://www.natu                                                     | ralsciences.b   | e           |             |          |      |        |             |         |       |
|                                                                     |                 |             |             |          |      |        |             |         | <br>  |
| Change note<br>Enter a commen                                       | t that describe | e the cha   |             | ade      |      |        |             |         |       |
|                                                                     | t that describe | S INC CITA  | nges you me | ]        |      |        |             |         |       |

Figure 9. Edit view of the main URL of an Institution

Otherwise, if you do not have the edition rights you will open the website of the institution.

A view will display the dashboard of the institution. The dashboard view was developed by the Synthesis + project. The view summarizes the main information for the institution derived from the Passport information in a graphic way. The integration in the CETAF Institution Passport is done with an IFrame. (*This view is not yet available at the institution level and should be developed*).

The institution information also provides the list to the annual reports .

The field is "Rich Text" which allows users to copy/paste information including tables and links to the pdf files of the annual report(s) or to display directly the Annual Reports page of the institutional website using an Iframe. This option avoids the annual update of the information.

Some institutional websites do not allow the display of their pages in Iframes (e.g. NHM, GBIF). In this case, the security parameters of the institution website have to be adapted to allow this display.

|                                                                                                    |         |                   | Ν                        | l fr de <mark>en</mark>                                                                                  |
|----------------------------------------------------------------------------------------------------|---------|-------------------|--------------------------|----------------------------------------------------------------------------------------------------|
| museum                                                                                                    |         | Royal Belgian Ins | titute of Natural Scienc | es                                                                                                    |
| MUSEUM                                                                                                    | SCIENCE | ABOUT US          | PROFESSIONALS            | NEWS                                                                                                    |
| Our missions                                                                                                    |         |                   |                          | •                                                                                                    |
| Annual report                                                                                                    |         |                   |                          |                                                                                                    |
| Latest annual rep<br>Annual report 2019<br>Por Annual-Report-F<br>(2.35 MB)                                         |         |                   | li<br>N                  | loyal Belgian<br>Institute of<br>latural<br>Icciences                                                    |
| Other document<br>Annual report 2018<br>PDF Annual-Report-f<br>(7.89 MB)<br>Annual report 2017<br>PDF Annual-Report |         |                   | 1<br>+<br>1<br>ir        | autierstreet, 29<br>000 Brussels<br>32 (0)2 627 42<br>1<br>1<br>1 <u>fo@naturalscienc</u><br><u>s.be</u> |

Figure 10. Annuals reports of an Institution using an Iframe

The edit the code of the Iframe in the Annual Reports view:

- 1. choose source in the WYSIWYG editor (top left icon)
- 2. copy the following html code

```
<host </td><host </td><host </td><host </td><host </td><host </td><host </td><host </td><host </td><host </td><host </td><host </td><host </host </host </host </td><host </host </li>
```

3. Change the link url and add the url of the Annual reports page of the website of the institution.

Each institution is also described by children objects accessible by parent institution or by thematic list:

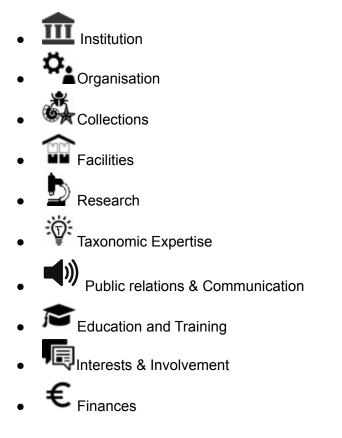

#### Figure 11. The Icones menu to select sections of the CETAF Passport

#### You are here: Home Welcome

CETAF's 33 members represent 59 institutions that hold over half the world's biological collections and work in over 100 collaborative projects. Our Members explore and document the natural world focusing on studying the species and their evolutionary history. In doing so, they contribute in the advancement of research in a multitude of disciplines. Discover the profile of CETAF's members or navigate by topic.

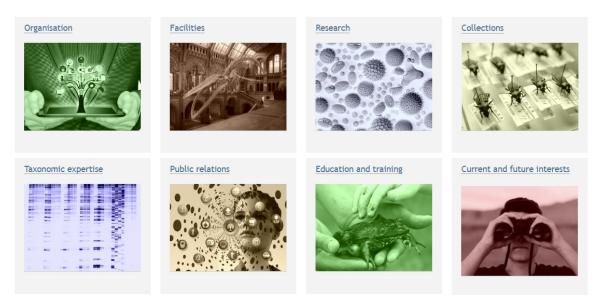

Figure 12. Welcome screen and Passport Sections

# 4.1.2 Organisation

The Organisation Passport describes the administrative information of the institution as legal status, addresse(s), direction and structure, staff and CETAF membership. The Organisation information is a child object of the Institution.

You are here: Home / CETAF Members / Countries / Belgium / Royal Belgian Institute of Natural Sciences / BE-RBINS Passport Organisation **BE-RBINS** Passport Organisation museun Ö. 🗹 金 & & ☆ ☆ ♪ ※ +) ☎ 頃 € TYPE OF INSTITUTION Research Institute, Museum If Other, please specify LEGAL STATUS State, Public If part of a larger entity/body, please specify Address 29, rue Vautier City Bruxelles Postcode BE-1000 Country Phone +32 (0)2 627 42 11 Email info@naturalsciences.be File information e.g. Map or flyer No file Figure 13. The Organisation Section of an Institution

The  $\mathbf{\Sigma}$  icon allows editing the institution information.

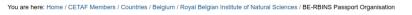

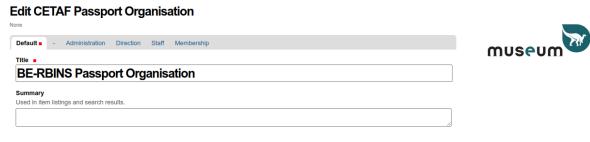

Save Cancel

Figure 14. The Edit interface of the Organisation Section of an Institution

The Organisation information is divided in 4 sections:

#### **Section Administration**

- Type of Institution (Multiple choice)
  - If Other, please specify
- Legal Status (Multiple choice)
  - If part of a larger entity/body, please specify
- Address
- City
- Postcode
- Country
- Phone
- Email
- File Information

#### **Section Direction**

- Title(s) (Choice)
- First name(s)
- Last Name(s)
- Phone
- Email
- Field / Discipline (Choice)
- Discipline if Other
- Structure Chart (Rich Text)
- Structure Chart (File) this allows to upload a file with the description of the structure
- Governing and executive bodies: (Rich Text)

#### Section Staff

- Scientific staff Permanent (P) (Floating point number)
- Scientific staff non Permanent (NP) (Floating point number)
- Scientific staff linked to Collections Permanent (P) (Floating point number)
- Scientific staff linked to Collections non Permanent (NP) (Floating point number)
- Scientific staff Post-docs / PhD students non Permanent (NP) (Floating point number)
- Scientific staff Others (Associates, etc.) (Floating point number)
- Exhibition Permanent (P) (Floating point number)
- Exhibition non Permanent (NP) (Floating point number)
- Collection managers / technicians Permanent (P) (Floating point number)
- Collection managers / technicians non Permanent (NP) (Floating point number)
- Others administrative Permanent (P) (Floating point number)
- Others administrative non Permanent (NP) (Floating point number)
- Males Permanent (P) (Floating point number)
- Males non Permanent (NP) (Floating point number)
- Females Permanent (P) (Floating point number)
- Females Permanent (NP) (Floating point number)
- Total number Staff and Externalized services (Floating point number)
- 1. Staff number (Rich text)

• 2. Externalized services (Subcontracted and/or Concessions) (Rich text)

#### Section Membership

- Membership Date
- Category (Choice)
- Official representative
  - Official representative Title(s) (Choice)
  - Official representative First Name(s)
  - Official representative Last Name(s)
  - Official representative position in the Institution
  - Official representative Phone
  - Official representative Email
  - Official representative Field / Discipline (Choice)
    - Discipline if Other
- Position in the Executive Committee (EC):
  - Position in EC (Rich text)
    - If Position in the Executive Committee (EC): Yes, which position
- Deputy
  - Deputy Title(s) (Choice)
  - Deputy First Name(s)
  - Deputy Last Name(s)
  - Deputy position in the Institution
  - Deputy Phone
  - Deputy Email
  - Deputy Field / Discipline (Choice)
    - Discipline if Other
- Other Staff members with connections to CETAF: (Rich text)
  - Title(s):
  - Name(s):
  - Phone:
  - e-mail:
  - Position:
  - Research field:

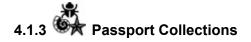

The Passport Collections is a child object of the Institution and the parent object of the Collection Registry.

The unique identification of the collection is very important in the Collection registry. The CETAF CR uses the ID provided by the GRSCICOLL database housed by GBIF. The index Herbarium code is also considered.

### **BE-RBINS Passport Collections**

by Patrick Semal Admin - last modified Nov 10, 2020 05:01 PM

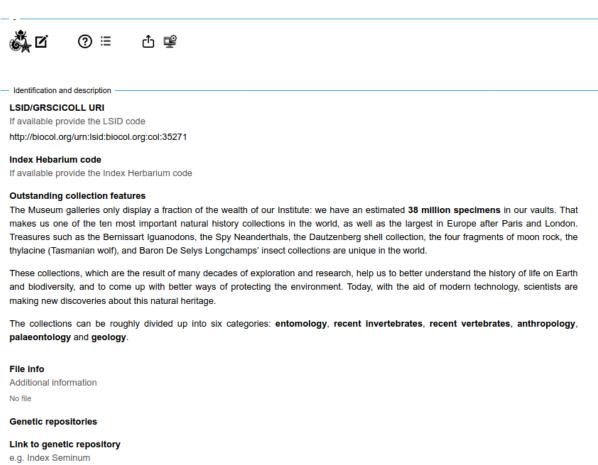

| Title | Link |
|-------|------|
|       |      |
|       |      |

Figure 15. The view interface of the Collections Section of an Institution

The Collection Passport information is divided in 4 sections :

- Identification and description
- Collection statistics
- Heritage science
- Contact

The **I** icon allows editing the Collections Passport information. **Edit CETAF Passport Collections** 

| one          |                                  |                        |                  |         |  |
|--------------|----------------------------------|------------------------|------------------|---------|--|
| Default 🔳    | - Identification and description | Collections statistics | Heritage Science | Contact |  |
| Title 🖕      |                                  |                        |                  |         |  |
| BE-RB        | INS Passport Coll                | ections                |                  |         |  |
| Summary      |                                  |                        |                  |         |  |
| Used in item | listings and search results.     |                        |                  |         |  |
|              |                                  |                        |                  |         |  |
|              |                                  |                        |                  |         |  |

Save Cancel

Figure 16. The edit interface of the Collections Section of an Institution

Section Identification and description

- LSID/GRSCICOLL URI
- Index Herbarium code
- Outstanding collection features (Rich text)
- File info (File)
- Genetic repositories (Choice)
- Link to genetic repository (Rich text)

Heritage Science:

- Library
- Archives
- Other Heritage

Contact:

- Title(s) (Choice)
- First Name(s)
- Last Name(s)
- Position in the Institution
- Phone
- Email
- Field / Discipline (Choice)
  - Discipline if Other

The <sup>So</sup> icon allows to view or edit the link url of the Collection web page on the institution website (use the UK version if available).

Click on **1** on the right menu if you have the edition rights and change the url if needed.

| Link escription Ised in item listings and search results. Format (no change) RL • | efault <b>=</b> | Categorization      | Dates       | Creators | Settings |            |         |
|-----------------------------------------------------------------------------------|-----------------|---------------------|-------------|----------|----------|------------|---------|
| Description<br>Jsed in item listings and search results.<br>Format (no change)    | Title 🔳         |                     |             |          |          |            |         |
|                                                                                   | Link            |                     |             |          |          |            |         |
| Format (no change)                                                                | Descriptio      | n                   |             |          |          |            |         |
| Format (no change) JRL  http://www.naturalsciences.be                             | Jsed in iter    | m listings and sear | ch results. |          |          |            |         |
|                                                                                   |                 |                     |             |          |          |            |         |
| JRL •                                                                             |                 |                     |             |          |          |            |         |
|                                                                                   |                 |                     |             |          |          |            |         |
| JRL •                                                                             |                 |                     |             |          |          |            |         |
| JRL •                                                                             |                 |                     |             |          |          |            |         |
|                                                                                   |                 |                     |             |          |          |            |         |
| http://www.naturalsciences.be                                                     |                 |                     |             |          |          | Format (no | change) |
|                                                                                   | JRL •           |                     |             |          |          | Format (no | change) |
|                                                                                   |                 | naturalsciences.b   | 06          | ]        |          | Format (no | change) |
|                                                                                   |                 | v.naturalsciences.b | De          | ]        |          | Format (no | change) |

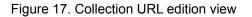

Otherwise, if you do not have the edition rights you will open the Collections page on the website of the institution.

The 🖒 icon to export the Collection Passport information and main collection of the CETAF collection registry as an XLS file. The indicated date in the table is the most recent modification date.

#### **Export CETAF Passport Collections and Collections**

| how 100 ~ entries               | Search: First Previous 1 Next L |
|---------------------------------|---------------------------------|
| Items                           | 🕴 date                          |
| . BE-RBINS Passport Collections | 2020/09/26                      |
| 💑 . BE-RBINS ANT                | 2020/09/25                      |
| 🔆 . BE-RBINS DAT                | 2020/09/25                      |
| 💑 . BE-RBINS EXT                | 2020/09/25                      |
| 💑 . BE-RBINS GEO                | 2020/09/25                      |
| 🔆 . <u>BE-RBINS-HER</u>         | 2020/09/25                      |
| 🔆 . BE-RBINS IZ                 | 2020/09/25                      |
| 🔆 . BE-RBINS MOL                | 2020/09/25                      |
| 💑 . BE-RBINS PAL                | 2020/09/25                      |
| 💑 . BE-RBINS VZ                 | 2020/09/25                      |

Excel export

Figure 18. The dynamic list of the main collections of an Institution with XLS export

Click on "Excel export" to export as an XLS file and choose if you want to open it directly in your spreadsheet application or if you prefer to download the file on your local system.

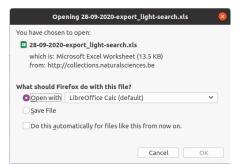

Figure 19. Export widget of collections and sub-collections as XLS file

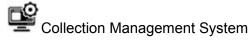

The E icon allows users to provide information about the Collection(s) management system(s) used by the institution.

The Collection Management System is a child object of the Collection Passport information. You can see this in the path address. You can always return to a higher level using the links of this path address.

The **I** icon allows editing the Collections Management System.

#### Edit Collection Management System

| Describes the level         | of digitization |                   |                 |
|-----------------------------|-----------------|-------------------|-----------------|
| Default -                   | General         | Multimedia server | Contact         |
| Title 🔳                     |                 |                   |                 |
| <b>BE-RB</b>                | INS Co          | llection Mai      | nagement System |
| Summary<br>Used in item lis | stings and sea  | arch results.     |                 |
|                             |                 |                   |                 |
|                             |                 |                   |                 |
| Save                        | Cancel          |                   |                 |

Figure 20. Edition interface of the Collection Management system

The Collection Management System information is divided in 4 sections:

Default

- Title
- Summary (visible in the search result tables)

General:

- Collection Management System Name (string)
- Collections using this CMS (Multichoice following the Synthesis + division)
- CMS Description (RichText)
- CMS Licence (Choice)

- Free
- Commercial
- Open Source (Yes / No) if Open Source type of Licence
  - GNU GPLv1
  - GNU GPLv2
  - GNU GPLv3
  - GNU LGPL
  - GNU Affero General Public
  - GNU FDL
  - BSD
  - BSD Modified
  - FreeBSD
  - Apache License, v1
  - Apache License, v2
  - Zero Clause BSD
  - MIT Licence
  - W3C
  - Eclipse P
- GitHub Ressource (Link)
- CMS Development (Choice)
  - In house development
  - External development
  - Consortium (e.g. DINA)
- Data Standards
  - DarwinCore
  - DublinCore
  - ABCD
  - ABCD EFG
  - ABCD EFG DNA
  - INSPIRE
  - OAI-PMH
  - Z 39-50
  - OGC
  - Other
  - Data standard if Other
- Communication Standards
  - REST
  - BioCASE
  - OAI-PMH
  - SQL
  - Other
  - Communication Standards if Other
  - CETAF Permalink (Yes / No)
  - GBIF IPT (Yes / No)
  - API REST/JSON (Yes / No)
  - Server OS
    - $\circ$  Windows

- Apple
- Linux

#### Client OS

- Desktop Windows
- Desktop Apple
- Desktop Linux
- $\circ$  web application Intranet
- $\circ \quad \text{web application Internet} \\$
- $\circ \quad \text{Cloud storage} \\$
- Mobile client

Multimedia Server:

- Multimedia Server Name
- Collections using this
- MS Description (RichText)
- MS Licence (Choice)
- 0
- Open Source (Yes / No)
- Multimedia Server Integration
- IIIF Compatibility (Yes / No)
- IIIF Viewer
  - Universal Viewer
  - Mirador
  - OpenLayers
  - $\circ$  Other
- Viewer 3D

#### Contact:

- Title(s) (Choice)
- First Name(s)
- Last Name(s)
- Position in the Institution
- Phone
- Email
- Field / Discipline (Choice)
  - Discipline if Other
- ORCID ID

## 4.1.4 Passport Facilities

The Passport Facilities information is a child object of the Institution. You can see this in the path address. You can always return to a higher level using the links of this path address.

| You are here: Home / CETAF Members / Countries / Belgium / Royal Belgian Institute of | Natural Sciences / BE-RBINS Passport Facilities |        |
|---------------------------------------------------------------------------------------|-------------------------------------------------|--------|
| BE-RBINS Passport Facilities                                                          |                                                 | _      |
| ∰⊠ ⑦ ≔ ⊕⋧⊉⊗                                                                           | <u>命</u> ் & ☆ ♪ ※ ● ☞ 順 €                      | museum |
| Facilities                                                                            |                                                 |        |
| List of facilities                                                                    |                                                 |        |
|                                                                                       |                                                 |        |
| Scientific Instruments     Other scientific / R&D facilities                          |                                                 |        |
| L                                                                                     |                                                 |        |
| Exhibitions     Permanent exhibitions     Title + Link to the webpage                 |                                                 |        |
|                                                                                       |                                                 |        |

Figure 21. View of the facility section of one collection

The Passport Facilities information is divided in 3 sections:

- Facilities
- Scientific Instruments
- Exhibitions

The *icon* allows editing the Passport Facilities information.

Section Facilities

- List of laboratories
- List of facilities

Section Scientific Instruments:

• Other scientific Instruments / R&D facilities (Rich Text)

Section Exhibitions:

• Title + Link to the webpage (Rich Text)

The 🗮 lists all the Facilities, the Scientific equipments and the Exhibitions in the Institution

The  $\bigoplus$   $\widehat{\mathbf{m}}$  allows to add a <u>Facility</u>

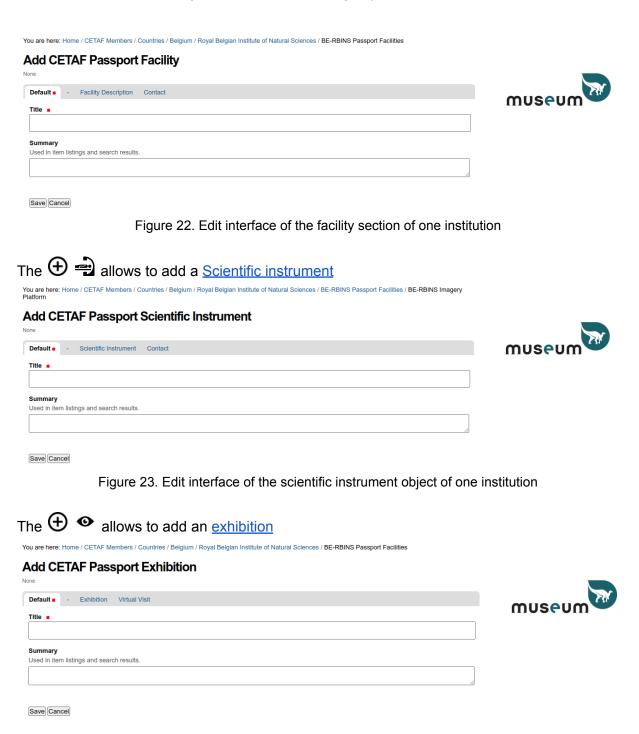

Figure 24. Edit interface of the exhibition object of one institution

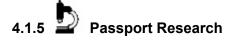

The Passport Research information is a child object of the Institution. You can see this in the path address. You can always return to a higher level using the links of this path address.

| BE-RBINS Passport Research<br>by Patrick Semal Admin — last modified Oct 01, 2020 10:40 PM                                                                                       | elgium / Royal Belgian Institute of Natural Sciences / BE-RBINS Passport Research |          |
|----------------------------------------------------------------------------------------------------|-----------------------------------------------------------------------------------|----------|
| ▶☑ ③ ≡ ⊕⊅≘                                                                                                    | 金☆森金Ыኞ●★■◎                                                                        | e museum |
| Research Fields<br>Research fields<br>Describe here the main research fields. Please add<br>File Info<br>Additional information e.g. research Strategy<br>No file                | nore specific information with the research field objects.                        |          |
| Outputs     Number of peer-reviewed publications per year     Annual journals/series     Title(s):     Type:     Research field:     Description:     Contact:     Link:     IF: |                                                                                   |          |

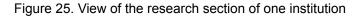

The Passport Research information is divided in 3 sections:

- Research Fields
- Outputs
- Contact

The *icon* allows editing the Passport Research Facilities information.

Section Research Fields:

- Research Fields (Rich Text)
- File info

#### Outputs:

- Number of peer-reviewed publication per year (integer)
- Year of reference (string)
- Annual journals/series (Rich text)
- Title(s):
- Type:
- Research field:
- Description:
- Contact:
- IF:
- Link:

#### Contact:

- Titles (choice)
- First Name'(s) (String)
- Last name(s) (String)
- Position in the Institution (String)
- Phone (String)
- Email (String)
- Field/Discipline (Multiple choice)
  - Discipline if other (String)
- ORCID ID

The 🗮 lists all the Research Fields and the Publications in the Institution.

## The igoplus b allows to add a Research field

You are here: Home / CETAF Members / Countries / Belgium / Royal Belgian Institute of Natural Sciences / BE-RBINS Passport Research

## 

Save Cancel

Figure 26. Edition interface of the research field object of one institution

#### Research Field

The Research field information is a child object of the Passport Research. You can see this in the path address. You can always return to a higher level using the links of this path address.

The Research Field information is divided in 3 sections:

- Default
- Research Field
- Contact

The *icon* allows users to edit the Research Field information.

Default description

• Title (String)

It will be displayed in the list(s). Please use an adequate title. Use the ISO code of the country, the acronym of the Institution and the name of the Research Field e.g. BE-RBINS Evolution

 Summary (Text) It will be displayed in the list(s). Describe the facility in one sentence with few keywords

Section Research Field:

- Research topic (Multiple choice)
- Summary of Research Field (Rich text)
- Attached file (File)
- Links (Rich text)

#### Contact:

- Titles (choice)
- First Name'(s) (String)
- Last name(s) (String)
- Position in the Institution (String)
- Phone (String)
- Email (String)
- Field/Discipline (Multiple choice)
- Discipline if other (String)

## The $\bigoplus$ $\blacksquare$ allows to add a <u>Passport publication</u>

You are here: Home / CETAF Members / Countries / Belgium / Royal Belgian Institute of Natural Sciences / BE-RBINS Passport Research

#### Add CETAF Passport Publication

| Default      | -       | Publication    | Contact    |      |  |  |  |    |
|--------------|---------|----------------|------------|------|--|--|--|----|
| Title 🔳      |         |                |            |      |  |  |  |    |
|              |         |                |            |      |  |  |  |    |
| <b>.</b>     |         |                |            |      |  |  |  |    |
| Summary      |         |                |            |      |  |  |  |    |
| Used in iter | n listi | ngs and search | n results. |      |  |  |  |    |
|              |         |                |            |      |  |  |  |    |
| L            |         |                |            | <br> |  |  |  | // |

Save Cancel

Figure 27. Edition interface of the publication field object of one institution

The Scientific publication information is divided in 3 sections:

- Default
- Publication
- Contact

The *icon* allows users to edit the Research Field information.

Default description

• Title (String)

It will be displayed in the list(s). Please use an adequate title. Use the full name of the publication

e.g. European Journal of Taxonomy

 Summary (Text) It will be displayed in the list(s). Describe the facility in one sentence with few keywords

museun

Section Publication

- Publication short title (String)
- ISSN (String)
- Impact Factor (String)
- Year of reference (String)
- Research field (Multiple choice)
- Periodicity (Choice)
- Publication type (Multiple choice)
- Links (Rich text)
- Publication Iframe (Rich text)

Contact:

- Titles (choice)
- First Name'(s) (String)
- Last name(s) (String)
- Position in the Institution (String)
- Phone (String)
- Email (String)
- Field/Discipline (Multiple choice)
  - Discipline if other (String)
- ORCID ID

The  $\equiv$  lists in a new tab all the Research Fields and Publications in the Passport Research of the institution.

Click on "Excel export" to export as an XLS file and choose if you want to open it directly in your spreadsheet application or if you prefer to download the file on your local system.

| Ope                  | ning 28-09-2020-export_light-search.xls                                                         | 8  |
|----------------------|-------------------------------------------------------------------------------------------------|----|
| You have chosen      | to open:                                                                                        |    |
| 028-09-2020          | export_light-search.xls                                                                         |    |
| from: http:/         | crosoft Excel Worksheet (13.5 KB)<br>/collections.naturalsciences.be<br>efox do with this file? |    |
| Open with            | LibreOffice Calc (default)                                                                      | ~  |
| Save File            |                                                                                                 |    |
| Do this <u>a</u> uto | omatically for files like this from now on.                                                     |    |
|                      | Cancel                                                                                          | ОК |

Figure 28. Export widget of the research fields and publications of an institution as XLS file

## 4.1.6 Passport Taxonomic Expertise

The Passport Taxonomic Expertise information is a child object of the Institution. You can see this in the path address. You can always return to a higher level using the links of this path address.

| BE-RBI               | NS Pass       |               | Belgium / Royal Belgian Institute of Natural Sciences / BE-RBINS Passport Taxonomic Expertise mic Expertise 4 |        |
|----------------------|---------------|---------------|----------------------------------------------------------------------------------------------------|--------|
| <u>ية: الإ</u>       | ⑦ ≡           | ⊕ ≗           | 宜 °4 森 ☆ ♪ ※ 40 ≉ 間 €                                                                                         | museum |
| — Areas<br>MAIN AREA | AS OF TAXONOM | MIC EXPERTISE |                                                                                                    |        |

Figure 29. View of the Taxonomic expertise section of an institution

The Passport Facilities information is divided in 1 section:

• Areas

The  $\mathbf{i}$  icon allows editing the Passport Taxonomic Expertise information. Areas:

• Main Areas of Taxonomic Expertise (Rich Text)

It is also possible to add individual taxonomic expertise. The  $\vdots$  lists all the list of Collections staff and Staff members with taxonomic expertise in the Institution

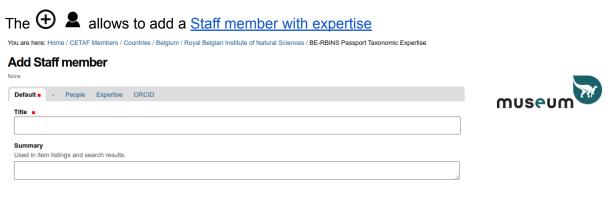

Save Cancel

Figure 30. Add Staff member interface

Staff Member with Expertise

The Expertise by Staff Member is a child object of the Taxonomic expertise Passport. You can see this in the path address. You can always return to a higher level using the links of this path address.

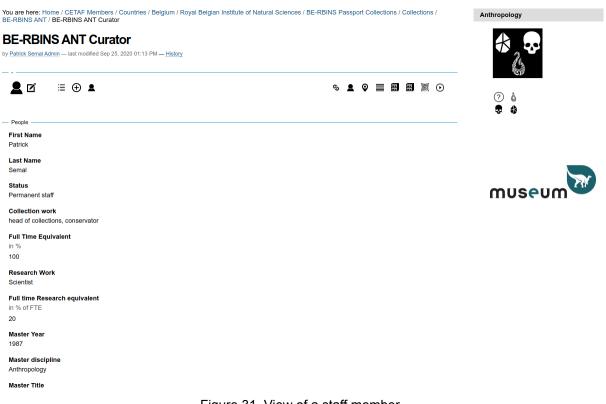

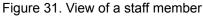

The Collection Collection Staff Member is divided in 3 sections :

- People
- Expertise
- ORCID

The  $\mathbf{\Sigma}$  icon allows the editing of the Staff Member.

#### Edit Collection staff member

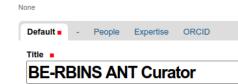

Summary Used in item listings and search results.

Save Cancel

Figure 32. Edit interface of a staff member

People:

- First Name
- Last Name
- Status (Choice)
- Collection work (Multiple choice)

- Full Time Equivalent percentage
- Research work (Multiple choice)
- Full Time Research equivalent percentage
- Master Year
- Master Discipline
- Master Title (Text)
- PhD Year
- PhD Discipline
- PhD Title
- Link to staff page

Expertise:

- Discipline (Multiple choice)
- Geography (Multiple choice)
- Description (Rich text)

ORCID:

- ORCID ID e.g. https://orcid.org/0000-0002-4048-7728
- ORCID View (Rich text with Iframe)
  - Edit the HTML source and replace ORCID-ID by the id provide by orchid.org for a specific person e.g. 0000-0002-4048-7728

The  $\vdots$  icon opens in a new tab the list of the staff members with expertises (including collection staff members).

| Search text                     | Show       | 100 🗸 🤤     | ntries                                          |
|---------------------------------|------------|-------------|-------------------------------------------------|
|                                 | Item       | s           |                                                 |
| all items<br>in current results | Search     | BE-RBINS V  | Z-MAM Curator<br>Z-BIR Curator<br>Z-REP Curator |
|                                 |            | BE-RBINS V  | Z-AMP Curator<br>Z-FIS Curator                  |
|                                 | <b>.</b>   | BE-RBINS IZ | OTH Curator                                     |
|                                 | <b>2</b> - | BE-RBINS IZ | -MOL Curator                                    |
|                                 | _          |             | -CRU Curator<br>-ARA Curator                    |
|                                 | _          | BE-RBINS IZ | I-INS2 Curator                                  |
|                                 | _          |             | AT-OTH Curator<br>AT-DAT Curator                |
|                                 |            |             | AT-NS Curator<br>ER-OTH Curator                 |
|                                 | _          |             | ER-MOD Curator                                  |

Figure 33. List of the Collections staff and a staff with taxonomic expertise with XLS export

Click on "Excel export" to export as an XLS file and choose if you want to open it directly in your spreadsheet application or if you prefer to download the file on your local system.

| Оре                  | ning 28-09-2020-export_light-search.xls                              | 8  |
|----------------------|----------------------------------------------------------------------|----|
| You have chosen      | to open:                                                             |    |
| 28-09-2020           | export_light-search.xls                                              |    |
|                      | crosoft Excel Worksheet (13.5 KB)<br>/collections.naturalsciences.be |    |
| What should Fir      | efox do with this file?                                              |    |
| Open with            | LibreOffice Calc (default)                                           | ~  |
| Save File            |                                                                      |    |
| Do this <u>a</u> uto | omatically for files like this from now on.                          |    |
|                      | Cancel                                                               | ОК |

Figure 34. Export widget of the Collections staff and staff of an institution with XLS file

# 4.1.7. Passport Public relations & Communication

The Passport Public relations & Communication information is a child object of the Institution. You can see this in the path address. You can always return to a higher level using the links of this path address.

| You are here: Hon<br>Communication                                                                                                    | ne / CETAF Members / Countries / Belgium / Royal Belgian Institute (                                                  | of Natural Sciences / BE-RBINS Passport Public relations & |        |
|----------------------------------------------------------------------------------------------------|----------------------------------------------------------------------------------------------------|------------------------------------------------------------|--------|
|                                                                                                    | S Passport Public relations & Comn<br>nin — last modified Oct 01, 2020 10:40 PM                                       | nunication                                                 | museum |
| <b>(</b> )) 2'                                                                                                    | 0                                                                                                    | 宜 ǜ 淼 畲 ⅁ ኞ ଈ ☎ 團 €                                        | museum |
|                                                                                                    | main activities carried in communication and outreach<br>h links to the specific websites of the referred activities) |                                                            |        |
| <ul> <li>Visitors statistics</li> <li>Last year public</li> <li>(to Exhibitions,</li> <li>Trends public</li> </ul>                                    | Gardens, Collections etc.)                                                                                            |                                                            |        |
|                                                                                                    | Gardens, Collections etc.)                                                                                            |                                                            |        |
| <ul> <li>RSS / Social med</li> <li>Communicatio</li> <li>(please delete v</li> <li>Title:</li> <li>Name(s):</li> <li>Other:</li> <li>Link:</li> </ul> |                                                                                                    |                                                            |        |
| Title:<br>Name(s):<br>Other<br>Link:                                                                                                    | Career opportunities                                                                                                  |                                                            |        |

Figure 35. view of the Public relations & communication section of an institution

The *icon* allows users to edit the Passport Public relations & Communication information.

The Passport Public relations & Communication information is divided in 4 sections:

- General
- Visitors statistics
- RSS / Social Media / other means
- Contact

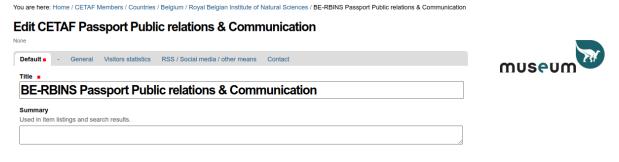

Save Cancel

Figure 36. Edit interface of the Public relations & communication section of an institution

#### General

• Description of main activities carried in communication and outreach (Rich Text)

Visitors statistics:

• Last year public visitors (integer)

- Trends public visitors (Rich text)
- Website visitors per year (Integer)

RSS / Social Media / other means:

• Communication tools (Rich Text)

Category: Institution news Link: Other: (e.g. social media)

Category: Career opportunities Link: Other

Category: Training Link: Other:

Category: Research updates Link: Other:

Category: Workshop / Events Link: Other:

Category: On-line Media Gallery (specimen photographs, taxon image, line drawings live photographs, character states, glossary terms...) Link: Other:

Others: Link:

#### Edition of communication material (Rich text)

Title: Logo and promotional material Link:

Title: e-Journal Name: Link:

Title: Printed News Name(s): Link to source:

Title: Own editions Name(s): Other: Link to source:

- Facebook (String)
- Twitter (String)
- Instagram (String)

- Youtube (String)
- TikTok (String)

#### Contact:

- Titles (choice)
- First Name'(s) (String)
- Last name(s) (String)
- Position in the Institution (String)
- Phone (String)
- Email (String)
- Field/Discipline (Multiple choice)
  - Discipline if other (String)

## 4.1.8 Education and Training

The Passport Education and Training information is a child object of the Institution. You can see this in the path address. You can always return to a higher level using the links of this path address.

| <b>e</b> 12 (?)                                                                                                    | 宜 ் 義 命 5 巻 ● ≉ ■ €                                                                                                    | muse |
|----------------------------------------------------------------------------------------------------|----------------------------------------------------------------------------------------------------|------|
| Description                                                                                                    |                                                                                                    |      |
| escription of main activities carried in communicati                                                                                                    | on and outreach with universities<br>ig / education programme? Could you please identify and briefly explain it? (if available, with links |      |
| o the specific websites of the referred activities)                                                                                                    |                                                                                                    |      |
|                                                                                                    |                                                                                                    |      |
|                                                                                                    |                                                                                                    |      |
|                                                                                                    |                                                                                                    |      |
|                                                                                                    |                                                                                                    |      |
|                                                                                                    |                                                                                                    |      |
| s your Institution involved in a non-University based Edu                                                                                                    | on and outreach with non-universities<br>cation Programme)? With other partners? (Please identify the programme(s) and the link(s) to the  |      |
| s your Institution involved in a non-University based Edu                                                                                                    |                                                                                                    |      |
| s your Institution involved in a non-University based Edu                                                                                                    |                                                                                                    |      |
| s your Institution involved in a non-University based Edu                                                                                                    |                                                                                                    |      |
| Is your Institution involved in a non-University based Edu                                                                                                    |                                                                                                    |      |
| Description of main activities carried in communicati<br>Is your institution involved in a non-University based Edu<br>specific website(s))<br>Description of On-Line education courses |                                                                                                    |      |

Figure 37. view of the Education and Training section of an institution

The  $\mathbf{I}$  icon allows editing the Passport Education and Training information.

The Passport Public relations & Communication information is divided in 2 sections:

- Description
- Contact

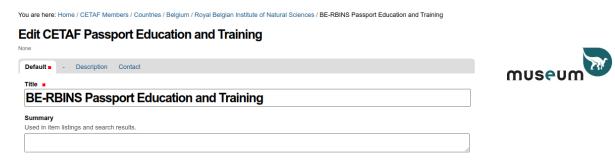

Save Cancel

Figure 38. Edit interface of the Education and Training section of an institution

Description:

- Main activities carried in communication and outreach with universities (Rich Text)
- Main activities carried in communication and outreach with non-universities (Rich Text)
- On-Line education courses (Rich Text)
- Other activities carried in communication and outreach (Rich Text)
- Description of main activities carried out in training (Rich Text)

Contact:

- Titles (choice)
- First Name'(s) (String)
- Last name(s) (String)
- Position in the Institution (String)
- Phone (String)
- Email (String)
- Field/Discipline (Multiple choice)
  - Discipline if other (String)

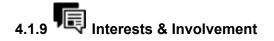

The Passport Interests & Involvement information is a child object of the Institution. You can see this in the path address. You can always return to a higher level using the links of this path address.

You are here: Home / CETAF Members / Countries / Belgium / Royal Belgian Institute of Natural Sciences / BE-RBINS Passport Interests & Involvement

| Qď | 0                                 | ▲ 佘 _> ኞ ● ☎ 10 €                                                                                             | museum |
|----|-----------------------------------|----------------------------------------------------------------------------------------------------|--------|
|    | S OF CURRENT INTEREST FOR YOUR IN | STITUTION                                                                                                    | _      |
|    |                                   | titution is involved in, e.g. electronic floras, systematic research, DNA barcoding, etc)                     |        |
|    |                                   |                                                                                                    |        |
|    |                                   |                                                                                                    |        |
|    |                                   |                                                                                                    |        |
|    |                                   |                                                                                                    | _      |
|    | S OF FUTURE INTEREST FOR YOUR INS | TITUTION<br>uld like to be involved with in the future, and would look forward to participating in via CETAF) | _      |
|    |                                   |                                                                                                    | _      |
|    |                                   |                                                                                                    | _      |
|    |                                   |                                                                                                    | _      |
|    |                                   |                                                                                                    | _      |

The **I** icon allows editing the Passport Interests & Involvement information. The Passport Public relations & Communication information is divided in 3 sections:

Figure 39. view of the Interest & Involvement section of an institution

- Current
- Future
- GBIF

| You are here: Home / CETAF Members / Countries / Belgium / Royal Belgian Institute of Natural Sciences / BE-RBINS Passport Interests & Involvement |        |
|----------------------------------------------------------------------------------------------------|--------|
| Edit CETAF Passport Interests & Involvement                                                                                                    |        |
| None                                                                                                    |        |
| Default - Current Future GBIF                                                                                                    | museum |
| Title 🔳                                                                                                    |        |
| BE-RBINS Passport Interests & Involvement                                                                                                    |        |
| Summary                                                                                                    |        |
| Used in Item listings and search results.                                                                                                    |        |
|                                                                                                    |        |
|                                                                                                    |        |

Save Cancel

Figure 40. Edit interface of the Interest & Involvement section of an institution

Current:

• Main topics of current interest for your institution (Rich Text)

Future:

• Main topics of future interest for your institution (Rich Text)

GBIF:

- GBIF Institution page (String)
- GBIF Institution View (Rich Text)
- with Iframe

## 4.1.10. € Passport Finances

The Passport Finances information is a child object of the Institution. You can see this in the path address. You can always return to a higher level using the links of this path address. It is also private information not available without specific access rights.

| ou are here: Home / CETAF Members / Countries / Belgium / Royal Belgian Institute of Natural Sciences / BE-RBINS Passport Finances BE-RBINS Passport Finances Petrick Semul Admin — last modified Oct 01, 2020 10:40 PM |                                                                                                    |        |  |  |  |
|----------------------------------------------------------------------------------------------------|----------------------------------------------------------------------------------------------------|--------|--|--|--|
| €⊠ ®                                                                                                    | 宜 ウ ♣ 畲 ╘ ※ ଈ ☞ 團 €                                                                                                    | museum |  |  |  |
|                                                                                                    | r, including STAFF costs. This figure refers to the Operational budget (core institutional<br>anisational model that was adopted at the CETAF44 General Meeting in Bratislava. |        |  |  |  |
| Any other relevant information on the operating budget<br>(e.g.: new expected income sources, critical issues, etc.)                                                                                                    |                                                                                                    |        |  |  |  |
|                                                                                                    |                                                                                                    |        |  |  |  |
| - Resources Internal resources Int (eq shops, entrance fees, exhibitions fees, etc.) Int (eq shops, entrance fees, exhibitions fees, etc.)                                                                              |                                                                                                    |        |  |  |  |
| Internal percentage<br>% of the total                                                                                                    |                                                                                                    |        |  |  |  |
| External resources<br>in €                                                                                                    |                                                                                                    |        |  |  |  |
| External percentage % of the total                                                                                                    |                                                                                                    |        |  |  |  |

Figure 41. view of finances section of an institution

The 🗹 icon allows editing the Passport Finances information.

The Passport Public relations & Communication information is divided in 2 sections:

- Budget
- Ressources

Edit CETAE Desenort Einencos

| You are here: Home / CETAF Members | Countries / Belgium | / Royal Belgian Institute of Natural Sciences | BE-RBINS Passport Finances |
|------------------------------------|---------------------|-----------------------------------------------|----------------------------|
|                                    |                     |                                               |                            |

| None                                      |        |
|-------------------------------------------|--------|
| Default - Budget Resources                | museum |
| Title 🔳                                   |        |
| BE-RBINS Passport Finances                |        |
| Summary                                   |        |
| Used in item listings and search results. |        |
|                                           |        |
|                                           |        |
|                                           |        |
|                                           |        |

Save Cancel

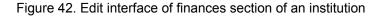

#### Budget:

- Operating budget in € (Integer)
  - SCIENTIFIC AND COLLECTIONS BUDGET for the last fiscal year, including STAFF costs. This figure refers to the Operational budget (core institutional budget) as outlined in the new CETAF A.I.S.B.L. business and organisational model that was adopted at the CETAF44 General Meeting in Bratislava.

• Any other relevant information on the operating budget (Rich Text) (e.g.: new expected income sources, critical issues, etc.)

**Ressources:** 

- Internal resources in € (Integer)
- Internal % (Integer)
- External resources in € (Integer)
- External % (Integer)

## 4.2 The CETAF and DiSSCo Collections Registry

The Collection Registry is a child object of the Collections Passport.

#### 4.2.1 Collections division

The collection division was established by the Synthesys + project in the framework of the collection survey (WP xx Task yy). It divided the natural history collections into main collections: Anthropology, Botany, Zoology Invertebrates, Zoology Vertebrates, Paleontology, Geology, Extraterrestrial and Micro-organisms. The CETAF collection Registry encompasses also the molecular collection, as well as the Heritage and Data collections. Each collection is divided into sub-collections e.g. Zoology Vertebrates is divided into Mammals, Birds, Fishes, Amphibians and Reptiles sub-collections. The Unspecified sub-collection provides information about non classified specimens and the Other sub-collection allows to describe identified assemblages which are not covered by the Synthesis + division e.g. the Echinoderms collection in the Zoology Invertebrates collection.

The  $\equiv$  icon allows to view the list of the main collections of the institution.

#### Collections

by Patrick Semal Admin — last modified Sep 25, 2020 12:40 PM

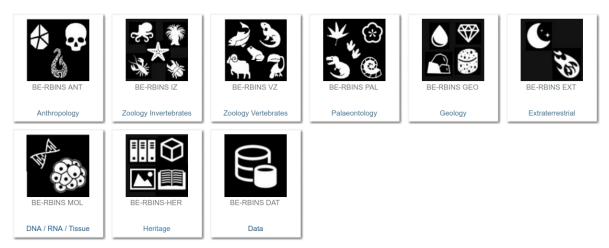

Figure 43. The main collections menu

The collections are divided in 11 main categories which are themselves divided in

sub-collections \*:

- Anthropology
  - Anthropology unspecified
  - Human Biology
  - Archaeology
  - Anthropology other
- AFP Algae, Funfi, Plants (ex Botany)
  - AFP unspecified
  - Algae
  - Fungi and lichens
  - Bryophytes
  - Pteridophytes
  - Seeds plants
  - o Botany other
- Zoology Invertebrates
  - Invertebrates unspecified
  - o Arthropods insects (Lepidoptera, Diptera, Hymenoptera, Coleoptera
  - Arthropods other insects
  - Arthropods arachnids
  - Arthropods crustaceans & myriapods
  - Mollusca (bivalves, gastropods, cephalopods)
  - Porifera (sponges)
  - Invertebrates other
- Zoology Vertebrates
  - Vertebrates unspecified
  - Fishes
  - Amphibians
  - Reptiles
  - Birds
  - Mammals
  - Vertebrates other
- Palaeontology
  - Palaeontology unspecified
  - Botany & Mycology
  - Fossil invertebrates
  - Fossil vertebrates
  - Traces
  - Microfossils
  - Palaeontology other
- Geology
  - $\circ \quad \text{Geology unspecified} \\$
  - Mineralogy

- Sedimentology
- $\circ$  Petrology
- Geology other
- Extraterrestrial
  - Extraterrestrial unspecified
  - Collected in space
  - Collected on Earth
  - Extraterrestrial Other
- Micro-organisms
  - Micro-organisms unspecified
  - Bacteria
  - Phages
  - Plasmids
  - Protozoa
  - $\circ$   $\;$  Virus of animals and humans
  - Virus of plants
  - Yeast and fungi
  - Micro-organisms other
- Molecular collections
  - Molecular unspecified
  - DNA
  - Tissues
  - Molecular other
- Heritage
  - Heritage unspecified
  - Library
  - Archives
  - Pictures
  - $\circ \quad \text{Sounds} \quad$
  - Models
  - Heritage other
- Data
  - Data unspecified
  - Data
  - Data Other

\* It is possible to add sub-collections (level 2) in sub-collections in order to increase the granularity in some collections like Zoology Invertebrates

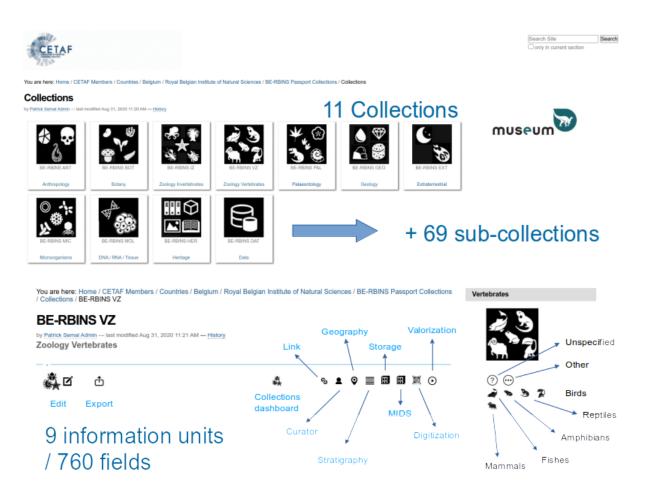

Figure 44. Overview of the Information division of the CETAF collection registry

Each collection is described with 8 information units:

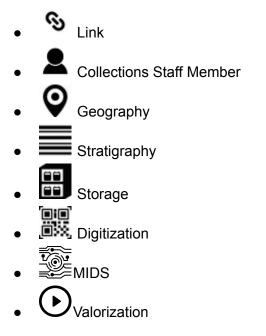

Figure 45. Information divisions of the CETAF collection registry

### 4.2.1 🛇 Link

The link is a child object of the Collection or sub-collection. You can see this in the path address. You can always return to a higher level using the links of this path address.

It defines the link to the url of the collection on the institution Collection Management system (use the UK version if available).

Click on  $\mathbf{\Sigma}$  (on the right) if you have the edition rights and change the url if needed.

| You are here: Home / CETAF Members / Countries / Belgium / Royal Belgian Institute of Natural Sciences / Link Info You see this page because you have permission to edit this link. Others will be immediately redirected to the link's target URL. | <u>©</u> |
|----------------------------------------------------------------------------------------------------|----------|
| by Patrick Semal Admin — last modified Oct 05, 2020 01:55 PM — <u>History</u> The link address is: https://www.naturatsciences.be/en/science/collections                                                                                            | museum   |
|                                                                                                    | mostom   |

Figure 46. Collection URL view

Otherwise, if you do not have the edition rights you will open the website of the institution.

### 4.2.2 Collection Staff Member

The Collection Staff Member is a child object of a collection or a sub-collection. You can see this in the path address. You can always return to a higher level using the links of this path address.

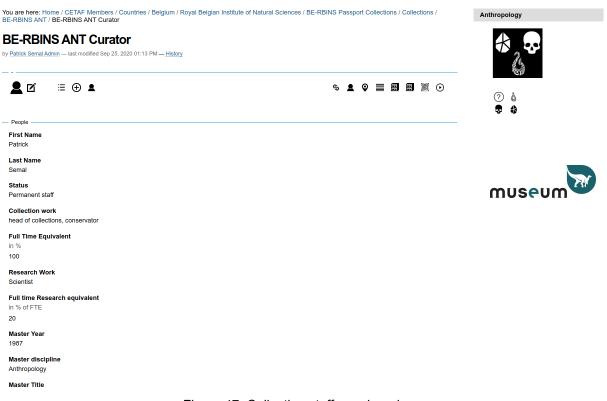

Figure 47. Collection staff member view

The Collection Collection Staff Member is divided in 3 sections :

- People
- Expertise
- ORCID

The *icon* allows editing the Collections Staff Member.

#### Edit Collection staff member

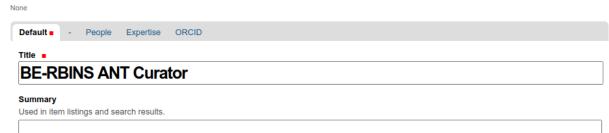

Save Cancel

Figure 48. Collection staff member edition interface

People:

- First Name
- Last Name
- Status (Choice)
- Collection work (Multiple choice)

- Full Time Equivalent percentage
- Research work (Multiple choice)
- Full Time Research equivalent percentage
- Master Year
- Master Discipline
- Master Title (Text)
- PhD Year
- PhD Discipline
- PhD Title
- Email
- Link to staff page
- Phone number

Expertise:

- Discipline (Multiple choice)
- Geography (Multiple choice)
- Description (Rich text)

#### ORCID:

- ORCID ID e.g. https://orcid.org/0000-0002-4048-7728
- ORCID View (Rich text with Iframe) Edit the HTML source and replace ORCID-ID by the id provide by orchid.org for a specific person e.g. 0000-0002-4048-7728

 <h6><a href="https://orcid.org/ORCID-ID" target="\_blank">Open in a new window</a></h6> <iframe height="500" src="https://orcid.org/ORCID-ID" width="100%"></iframe>

The  $\bigoplus$  **\blacksquare** icon allows to add another Collection staff for the same collection.

The  $\equiv$  icon opens in a new window the list of the Collection staff members for parent collection and their sub-collections.

| Search text        | Show 100 v entries Sea            | arch:  | First Previous 1 Next Last |
|--------------------|-----------------------------------|--------|----------------------------|
|                    | Items                             | 🔶 tags | 4                          |
| all items Search   | L BE-RBINS ANT Curator            |        |                            |
| in current results | BE-RBINS ANT-OTH Curator          |        |                            |
|                    | L . BE-RBINS ANT-ARC Curator      |        |                            |
|                    | L . BE-RBINS ANT-BIO Curator      |        |                            |
|                    | L BE-RBINS ANT-NS Curator         |        |                            |
|                    | L BE-RBINS ANT Collection manager |        |                            |

Figure 49. List of the collection staff member and XLS export

Click on "Excel export" to export as XLS file and choose if you want to open it directly in your spreadsheet application or if you prefer to download the file on your local system.

| Opening 28-09-2020-export_light-search.xls 🛛 😵                                               |
|----------------------------------------------------------------------------------------------|
| You have chosen to open:                                                                     |
| 28-09-2020-export_light-search.xls                                                           |
| which is: Microsoft Excel Worksheet (13.5 KB)<br>from: http://collections.naturalsciences.be |
| What should Firefox do with this file?                                                       |
| Open with LibreOffice Calc (default) ✓                                                       |
| ○ <u>S</u> ave File                                                                          |
| Do this <u>a</u> utomatically for files like this from now on.                               |
| Cancel OK                                                                                    |

Figure 50. Export widget as XLS file

## 4.2.3 **O**Collection geography

Geography is a child of the collection or sub-collection. You can see this in the path address. You can always return to a higher level using the links of this path address.

| You are here: Home / CETAF Members / Countries / Belgium / Royal Belgian Institute of Natural Sciences / BE-RBINS Passport Collections / Collections /<br>BE-RBINS ANT / BE-RBINS ANT-BIO / BE-RBINS ANT-BIO Geography | Human Biology |
|----------------------------------------------------------------------------------------------------|---------------|
| BE-RBINS ANT-BIO Geography<br>by <u>Patrick Semal Admin</u> — last modified Sep 25, 2020 12:46 PM — <u>History</u>                                                                                                    |               |
|                                                                                                    | () L          |
| - General                                                                                                    | ₽ \$          |
| Geographical Coverage (bounding box)<br>Indication of the geographical coverage. Use bounding box and locality information and save in GEOJSON format                                                                  |               |
| Geography link<br>http://                                                                                                    |               |
| Countries                                                                                                    |               |
| Object Quantity<br>Count or estimated minimum value                                                                                                    |               |
| Confidence (%)<br>Integer value                                                                                                    |               |
| - Habitats distribution                                                                                                    |               |
| Terrestrial %                                                                                                    |               |
| Terrestrial zones distribution                                                                                                    |               |
| Terrestrial habitat(s) description(s)<br>This field describes the diversity of the terrestrial habitats represented in the collection                                                                                  |               |
| Freshwater %<br>0                                                                                                    |               |
| Freshwater zones distribution                                                                                                    |               |
| Freshwater habitat(s) description(s)<br>This field describes the diversity of the freshwater habitats represented in the collection                                                                                    |               |

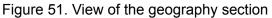

The Geography information is divided in 4 sections :

General

- Geographic coverage
- Geographic coverage (bounding box)
- Geography link
- Countries (Multiple choice)
- Geography Unknown Object Quantity) (Integer)
- Geography Unknown Confidence (%) (Integer)

Habitats distribution:

- Terrestrial % (Choice)
- Terrestrial zones distribution (Multiple choice)
- Terrestrial habitat(s) description (Rich Text)
- Freshwater % (Choice)
- Freshwater zones distribution (Multiple choice)
- Freshwater habitat(s) description (Rich Text)
- Marine % (Choice)
- Marines zones distribution (Multiple choice)
- Marine habitat(s) description (Rich Text)

- Extraterrestrial % (Choice)
- Extraterrestrial origin (Multiple choice)
- Extraterrestrial habitat(s) description (Rich Text)

#### Terrestrial zones:

- Africa Object Quantity
- Africa Confidence (%)
- Antarctic Object Quantity
- Antarctic Confidence (%)
- Asia Temperate Object Quantity
- Asia Temperate Confidence (%)
- Asia Tropical Object Quantity
- Asia Tropical Confidence (%)
- Australasia Object Quantity
- Australasia Confidence (%)
- Europe Object Quantity
- Europe Confidence (%)
- North America Object Quantity
- North America Confidence (%)
- South America Object Quantity
- South America Confidence (%)
- Pacific Object Quantity
- Pacific Confidence (%)
- World/NA Object Quantity
- World/NA Confidence (%)

#### Marine zones:

- Arctic Ocean Object Quantity
- Arctic Ocean Confidence (%)
- Indian Ocean Object Quantity
- Indian Ocean Confidence (%)
- North Atlantic unknown Object Quantity
- North Atlantic unknown Confidence (%)
- North Atlantic deep sea Object Quantity
- North Atlantic deep sea Confidence (%)
- North Atlantic shelf area and adjacent seas Object Quantity
- North Atlantic shelf area and adjacent seas Confidence (%)
- South Atlantic unknown Object Quantity
- South Atlantic unknown Confidence (%)
- South Atlantic deep sea Object Quantity
- South Atlantic deep sea Confidence (%)
- South Atlantic shelf area and adjacent seas Object Quantity
- South Atlantic shelf area and adjacent seas Confidence (%)
- North Pacific unknown Object Quantity
- North Pacific unknown Confidence (%) Confidence (%)
- North Pacific deep sea Object Quantity
- North Pacific deep sea Confidence (%) Confidence (%)
- North Pacific shelf area and adjacent seas Object Quantity
- North Pacific shelf area and adjacent seas Confidence (%)
- South Pacific unknown Object Quantity
- South Pacific unknown Confidence (%)
- South Pacific deep sea Object Quantity

- South Pacific deep sea Confidence (%)
- South Pacific shelf area and adjacent seas Object Quantity
- South Pacific shelf area and adjacent seas Confidence (%)
- North Pacific Object Quantity
- North Pacific Confidence (%)
- South Pacific Object Quantity
- South Pacific Confidence (%)
- Southern Ocean Object Quantity
- Southern Ocean Confidence (%)
- World/NA Object Quantity
- World/NA Confidence (%)

The  $\bigoplus$  allows to add a MIDS information for one specific geographic terrestrial or marine zone. See also the MIDS manual.

### 4.2.4 Collection stratigraphy

Geography is a child of the collection or sub-collection. You can see this in the path address. You can always return to a higher level using the links of this path address.

| u are here: Home / CETAF Members / Co<br>-RBINS ANT / BE-RBINS ANT-BIO / BE-F                                                                                                    | ountries / Belgium / Royal Belgian Institute of Natural Sciences / BE-RBINS Passport Collections / Collections /<br>RBINS ANT-BIO Stratigraphy                                                                                                    | Human Biology |
|----------------------------------------------------------------------------------------------------|----------------------------------------------------------------------------------------------------|---------------|
| E-RBINS ANT-BIO Str<br>Patrick Semal Admin — last modified Sep 25, 20                                                                                                    |                                                                                                    | ***           |
| ₫ ĝ ⊕                                                                                                    | 8 L O 🗮 🖬 🗏 🕸 O                                                                                                    | 0 L           |
| General<br>Stratigraphical Coverage<br>This is a text description of the stratigraph                                                                                                    | iy coverage in the collection                                                                                                    | <b>₽ 4</b>    |
| Stratigraphy link<br>Stratigraphy Distribution<br>Multiple choice                                                                                                    |                                                                                                    |               |
| WWW.stratigraphy.org                                                                                                    | AL CHRONOSTRATIGRAPHIC CHART                                                                                                    |               |
| Hotocene W Methods 100<br>Pleistocene Mode 0.775<br>Pleistocene Mode 0.775<br>Plocene Pleistocene 6.33<br>Plocene 2.266 0.55<br>Plocene 2.266 0.55<br>State 1.05<br>State 1.05 | Bern Tupon         Tupon Tupon         Tupon         Tupon         Tupon <thtupon< th="">         Tupon</thtupon<>                                                     |               |
| Mocess         Bernantian 4         1932         0           000         Durdgalan         1957         0         0           000         Durdgalan         254         0         0         0           000         Orgocen         Raptian         254         0         0         0         0         0         0         0         0         0         0         0         0         0         0         0         0         0         0         0         0         0         0         0         0         0         0         0         0         0         0         0         0         0         0         0         0         0         0         0         0         0         0         0         0         0         0         0         0         0         0         0         0         0         0         0         0         0         0         0         0         0         0         0         0         0         0         0         0         0         0         0         0         0         0         0         0         0         0         0         0         0         0                                                                                                    | Low         Administration         No a 14 0<br>(model         Low         Page (model         Page (model         Page (model         Display         Attraction         Display         Attraction         Display         Attraction         Display         Attraction         Display         Display         Attraction         Display         Attraction         Display         Attraction         Display         Display         Attraction         Display         Display         Disp                                  |               |
| Searchan         Searchan                                                                                                    | Over         Operation         Operation         Ope |               |
| Conscian e9.8 ±0.3 0<br>Turcnian e 0.9 00<br>Cenomanian e 100.5 00                                                                                                    | Sathmatini C         2035 bit /         Furtogiai         Jargafalami c         -485         -485         -485         -485         -485         -485         -485         -485         -485         -485         -485         -485         -485         -485         -485         -485         -485         -485         -485         -485         -485         -485         -485         -485         -485         -485         -485         -485         -485         -485         -485         -485         -485         -485         -485         -485         -485         -485         -485         -485         -485         -485         -485         -485         -485         -485         -485         -485         -485         -485         -485         -485         -485         -485         -485         -485         -485         -485         -485         -485         -485         -485         -485         -485         -485         -485         -485         -485         -485         -485         -485         -485         -485         -485         -485         -485         -485         -485         -485         -485         -485         -485         -485         -485         -485         -485         -485                                                                                                    |               |

Figure 52. View of the stratigraphy section

The Stratigraphy information is composed by 1 section: General

- Stratigraphy coverage
- Geographic Distribution (Multiple choice)
- International Chronostratigraphic chart v2019

The  $\bigoplus$  allows to add a MIDS information for one specific stratigraphic sub-division. See also the <u>MIDS manual</u>.

# 4.2.5 Collection storage

Storage is a child of the collection or sub-collection. You can see this in the path address. You can always return to a higher level using the links of this path address.

| You are here: Home / CETAF Members / Countries / Belgium / Royal Belgian Institute of Natural Sciences / BE-RBINS Passport Collections / Collections /<br>BE-RBINS ANT / BE-RBINS ANT-BIO / BE-RBINS ANT-BIO Storage | Human Biology |
|----------------------------------------------------------------------------------------------------|---------------|
| BE-RBINS ANT-BIO Storage<br>by Patrick Semal Admin — last modified Sep 25, 2020 12:46 PM — <u>History</u>                                                                                                    |               |
| • • • • • • • • • • • • • • • • • • •                                                                                                    | (7) à<br>₽ \$ |
| Curation History<br>Cross-walk Collection Description Standards                                                                                                    |               |
| Preparation — Sample Treatment Treatment Protocol Describe the preparation treatment                                                                                                    |               |
| Conservation     Temperature     Ambient uncontrolled environment : Indoors     Hygrometry (%)     61-70, 51-60     Fluid     Fluid Other     K Other ensemble                                                       |               |
| If Other specify Container Drawer with cover Figure 53. View of the storage section                                                                                                    |               |

The Storage information is divided in 4 sections :

#### General

- Curation History (Rich Text)
- Crosswalk Collection description standards (Multiple Choice)

#### Préparation:

- Sample Treatment (Multiple Choice)
- Treatment Protocol (Rich text)

#### Conservation:

- Temperature (Multiple Choice)
- Hygrometry (Multiple Choice)
- Fluid (Multiple Choice)
- Fluid Other
- Container (Multiple Choice)
- Container Material (Multiple Choice)

Labelling:

- Label media (Multiple Choice)
- Labelling system (Multiple Choice)
- if Other (Richt Text)
- Label Information

The  $\bigoplus$  2 allows to add a MIDS information for one specific storage category defined by the Crosswalk Collection description standards See also the MIDS manual.

## 4.2.6 Collection digitization

Digitization is a child of the collection or sub-collection. You can see this in the path address. You can always return to a higher level using the links of this path address.

| ou are here: Home / CETAF Members / Countries / Belgium / Royal Belgian Institute of Natural Sciences / BE-RBINS Passport Collections / Collections /<br>E-RBINS ANT / BE-RBINS ANT-BIO / BE-RBINS ANT-BIO Digitisation                                      | Human Blology |
|----------------------------------------------------------------------------------------------------|---------------|
| BE-RBINS ANT-BIO Digitisation                                                                                                    | ***           |
|                                                                                                    |               |
| General — Proportion digitized                                                                                                    | 47 48<br>1    |
| Digitization Priorities Institution database iframe                                                                                                    |               |
| List of digitized specimens                                                                                                    |               |
| Imaging                                                                                                    |               |
| detailed, overview<br>Technique<br>20 : picture, 2D : picture SEM, 3D : internal : microcomputed tomography, 3D : internal : computed tomography, 3D : surface : photogrammetry, 3D : surface<br>: scan : structure ligth, 3D : surface, 2d+ : multispectral |               |
| Calibration<br>scaled, calibrated, internal scale                                                                                                    |               |
| Setup description                                                                                                    |               |
| Information                                                                                                    |               |
| What<br>Record: creator, Deposited: Institute name, Taxon: name(s), Material type: Storage, Material type: BioGeo, UI: Unique identifier, Record: creation date&time,<br>Material type: GeoPaleo (if applicable)                                             |               |
| Who<br>Collector: name                                                                                                    |               |
| When<br>Collection: date (if present on specimen)                                                                                                    |               |
| Figure 54. View of the digitization section                                                                                                    |               |

The Digitization information is divided in 3 sections :

General

- Proportion digitized (Choice)
- Digitization priorities
- Institution Collection Management system Iframe

• List of digitized specimens (Rich Text with the possibility to include an Iframe)

Imaging:

- Target (Multiple Choice)
  - overview
  - label
  - detailed
  - tray
- Technique (Multiple choice)
  - 2D : scan
  - 2D : picture
  - 2D : picture macroscopy
  - 2D : picture microscopy
  - 2D : picture SEM
  - 2D+ : photostacking
  - 2d+ : multispectral
  - 3D : surface
  - 3D : surface : photogrammetry
  - 3D : surface : scan
  - $\circ$  3D : surface : scan : laser
  - $\circ \quad \text{3D: surface: scan: laser microscopy}$
  - $\circ \quad \text{3D: surface: scan: structure ligth}$
  - 3D : surface : scan : structure ligth microscopy
  - 3D : internal
  - 3D : internal : computed tomography
  - 3D : internal : microcomputed tomography
  - 3D+ : multispectral photogrammetry
- Calibration (Multiple Choice)
  - internal scale
  - $\circ$  scaled
  - internal color chart
  - calibrated
- Setup(s) description(s) (Rich text)

Information:

- What (Multiple choice)
  - UI: Unique identifier
  - PID: Persistent identifier (Stable URI, DOI, etc)
  - Record: creation date&time
  - Record: creator
  - Material type: BioGeo
  - Material type: Storage
  - Material type: GeoPaleo (if applicable)
  - Deposited: Institute name
  - Deposited: Institute UI (if applicable)
  - Taxon: name(s)
  - Taxon: taxon name UI (CoL+)

- Type status
- Who (Multiple choice)
  - Collector: name
  - Collector: UI
  - Collector: number (if present on specimen)
  - $\circ$  When
  - Collection: date (if present on specimen)
- Where (Multiple choice)
  - Geography: region (if present on specimen)
  - Geography: named locality (if present on specimen)
  - Geography: Lat Long in decimal degrees (if present on specimen)
  - Geography: altitude/depth (if present on specimen)
- Varia (Rich Text)

The  $\bigoplus$  is allows to add a MIDS information for one specific geographic terrestrial or marine zone. See also the MIDS manual

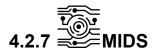

There are 4 informations of MIDS:

- 1. <u>General MIDS indicators</u> for the (sub)collection.
- These informations have to be created by user clicking  $\bigoplus$  2. MIDS related to the Geographic zones
- These informations have to be created by user clicking  $igoplus_{\_}$
- 3. <u>MIDS related to the Statigraphic units</u>
- These informations have to be created by user clicking  $igoplus_{\_}$
- 4. <u>MIDS related to the Storage categories</u>

These informations have to be created by user clicking  $igoplus_{\sc 2}$ 

#### MIDS-0: Minimally digitised

Modern mass-digitisation techniques are based on imaging all specimens and their labels and creating a basic DSO by interpreting any identifiers (such as barcodes) among the labels. At this level the DSO only contains metadata and zero or more media files. This level includes the following Darwin Core3 (DwC) elements that are related to the process of digitisation and collection management rather than the specimen.

- 1. DwC:occurrenceID a NSId
- 2. DwC:institutionCode from e.g., Index Herbariorum and other catalogues.

- 3. DwC:collectionCode if exists, given by the institution.
- 4. DwC:catalogNumber automatically readable from the specimen label; must be attached to the specimen prior to imaging.

#### MIDS-1: Regularly digitised

Includes MIDS-0 but adds basic data elements that can be entered in a bulk operation by a human operator for a number of DSOs. In other words, MIDS-1 does not include any data that must be read from the label(s) attached to the specimen(s) but instead are inherited from collection level labels. Most scientific collections include this information in their boxes and folders (plants), or drawers and unit trays (insects). These elements typically are:

- 1. DwC:scientificName at some taxonomic level
- 2. DwC:higherGeography at some accuracy such as 'Europe'
- DwC:collectionCode within the institution. If a donated collection is being digitised as a whole this could be also the name of the collector, i.e., the same value as in DwC:recordedBy

#### MIDS-2: Regular

Includes MIDS-1 and the most important data elements describing the specimen and the collecting event, and which have been transcribed and interpreted from the specimen labels. These data include location, date, collector name, and scientific name, and involve using many more DwC elements, so we do not list them here. Optionally, the DwC:dynamicProperties element includes metadata of the quality control of the transcription result, following the ISO 2859 standard (e.g., Mononen et al. 2014) or some other protocol.

#### Additional data:

Additional data:Including images and additional media such as sounds, chemical extracts, DNAbarcodes, 3D models, and OCR results does not fit in the above classification. Such media can be added at any MIDS level and should be flagged up separately in metadata. Another form of data that should be considered are links between specimens and external data sources.

| The ≔ | displays in a | a new tab the | list of the | available l | MIDS for the | collection |
|-------|---------------|---------------|-------------|-------------|--------------|------------|

| You are here: Home / CETAF Members / Countries / Be<br>BE-RBINS ANT / BE-RBINS ANT-BIO / List of MIDS                                 | ns / Human Biology                                                              |            |
|----------------------------------------------------------------------------------------------------|---------------------------------------------------------------------------------|------------|
| List of MIDS<br>by Patrick Semal Admin — last modified Oct 01, 2020 10:36 PM                                                          |                                                                                 | * *        |
| Current search                                                                                                    |                                                                                 |            |
| [X] Portal type           [X] Collection MIDS Stratigraphy (0)         [X] Collection           Δ Hide filters         [X] Remove all | tion MIDS Storage (0) [X] Collection MIDS Geography (0) [X] Collection MIDS (0) | 🤊 🍐<br>👼 🍪 |
| Search text                                                                                                    | Show 100 v entries Search: First Previous                                       | Next Last  |
|                                                                                                    | Items                                                                           | 👌 date 🔆   |
| all items     Search                                                                                                    | No data available in table                                                      |            |
| ◯ in current results                                                                                                    | Showing 0 to 0 of 0 entries                                                     | Print      |
| Portal type                                                                                                    | Excel export                                                                    |            |

Figure 55. View of the list of MIDS for one collection

### 4.2.8 Collection valorisation

Valorization is a child of the collection or sub-collection. You can see this in the path address. You can always return to a higher level using the links of this path address.

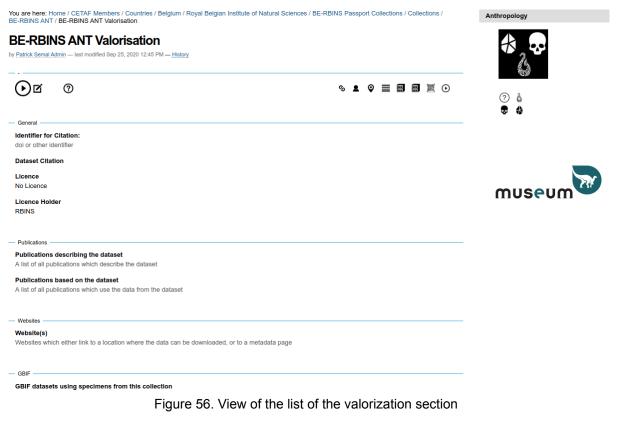

The Valorisation information is divided in 4 sections : General

- Identifier for citations (e.g. DOI)
- Dataset citation
- Licence (Multiple Choice)
- Licence holder

Publications:

- Publications describing the dataset (Rich text)
- Publications based on the dataset (Rich text)

Websites:

• Website(s) (Rich text)

GBIF:

• GBIF Datasets using specimens from this (sub-)collection (Rich text)

The 🗘 icon to export the Collection information and the childrens objects as an XLS file.

| Institutional Profiles                                                                                                    |                                            | This       | s collection    |
|----------------------------------------------------------------------------------------------------|--------------------------------------------|------------|-----------------|
| You are here: Home / CETAF Members / Countries / Belgium / Royal Belgian Institute of Natural Sc<br>Human Biology / Export | elences / Passport / BE-RBINS Passport Col | 69         | Collection page |
| Export                                                                                                    |                                            | 2          | Curator         |
| Show 100 T entries                                                                                                    | Search:                                    | Q          | Geography       |
| Items                                                                                                    | 👌 tags                                     |            | Stratigraphy    |
| Link to Collection Web Page     .     .     . BE-RBINS ANT Geography                                                       |                                            | -          | Stansar         |
| . DE-RBINS ANT Geography     . BE-RBINS ANT Stratigraphy                                                                   |                                            | E₽         | Storage         |
| BE-RBINS ANT Storage                                                                                                    |                                            |            | Digitisation    |
| I BE-RBINS ANT-BIO Digitisation                                                                                            |                                            | 0          |                 |
| O. BE-RBINS ANT Valorisation                                                                                               |                                            | lacksquare | Valorisation    |
| Showing 1 to 6 of 6 entries                                                                                                |                                            | ¢          |                 |
| Excel export                                                                                                    |                                            |            |                 |
|                                                                                                    |                                            |            |                 |
|                                                                                                    |                                            |            |                 |
| Export as XLS                                                                                                    |                                            |            |                 |

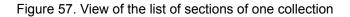

Use the Export with child objects option if you want to export the complete information about collections including the Collection Passport and all the collection registry information levels.

| show       | 100 v entries                   | Search: | First Previous 1 2 3 4 Next | Last |
|------------|---------------------------------|---------|-----------------------------|------|
| Item       | s                               |         | 💠 date                      |      |
| <u>ą</u> . | BE-RBINS ANT                    |         | 2020/09/25                  |      |
| <b>1</b> . | BE-RBINS ANT Collection manager |         | 2020/09/26                  |      |
| <b>2</b> . | BE-RBINS ANT Curator            |         | 2020/09/25                  |      |
| 2.         | BE-RBINS ANT Curator            |         | 2020/09/25                  |      |
|            | BE-RBINS ANT Digitisation       |         | 2020/09/25                  |      |
| <b>Q</b> . | BE-RBINS ANT Geography          |         | 2020/09/25                  |      |
| #          | BE-RBINS ANT Storage            |         | 2020/09/25                  |      |
|            | BE-RBINS ANT Stratigraphy       |         | 2020/09/25                  |      |
| ۰.         | BE-RBINS ANT Valorisation       |         | 2020/09/25                  |      |
| 2.         | BE-RBINS ANT-ARC Curator        |         | 2020/09/25                  |      |
| 鬷.         | BE-RBINS ANT-ARC Digitisation   |         | 2020/09/25                  |      |
| <b>Q</b> . | BE-RBINS ANT-ARC Geography      |         | 2020/09/25                  |      |
| ₿.         | BE-RBINS ANT-ARC Storage        |         | 2020/09/25                  |      |
|            | BE-RBINS ANT-ARC Stratigraphy   |         | 2020/09/25                  |      |
| ۰          | BE-RBINS ANT-ARC Valorisation   |         | 2020/09/25                  |      |
| <b>2</b> . | BE-RBINS ANT-BIO Curator        |         | 2020/09/25                  |      |
| 腵.         | BE-RBINS ANT-BIO Digitisation   |         | 2020/09/25                  |      |
| <b>Q</b> . | BE-RBINS ANT-BIO Geography      |         | 2020/09/25                  |      |
|            | BE-RBINS ANT-BIO Storage        |         | 2020/09/25                  |      |
|            | BE-RBINS ANT-BIO Stratigraphy   |         | 2020/09/25                  |      |
| •          | BE-RBINS ANT-BIO Valorisation   |         | 2020/09/25                  |      |
| ٤.         | BE-RBINS ANT-NS Curator         |         | 2020/09/25                  |      |
|            | BE-RBINS ANT-NS Digitisation    |         | 2020/09/25                  |      |

Export Collections with child objects

Figure 58. The dynamic list of the main collections and sub-collections of an Institution

Click on "Excel export" to export as an XLS file and choose if you want to open it directly in your spreadsheet application or if you prefer to download the file on your local system.

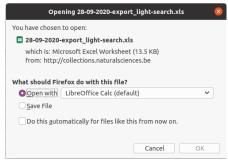

Figure 59. Export widget of collections and sub-collections as XLS file

The XLS document will be splitted in several sheets corresponding to the different type of information:

- one sheet for the Collection Staff
- one for the Geography
- one for the Stratigraphy
- one for the Storage
- etc

### 4.3 REST API

The CETAF Passport and the Collections Registry informations are available through the REST API in JSON format. The web service exposes all public data (and private if the access rights allow them) to the external systems.

| Мас                                             | hin                     | es                                            | -                               | JSON                                                                                                    | PI      |
|-------------------------------------------------|-------------------------|-----------------------------------------------|---------------------------------|----------------------------------------------------------------------------------------------------|---------|
| ← → ♂ ☆                                         | 0 ***                   | Extension (RESTer) moz-extension://41         | 00168d-220b-4719-9862-1e74dc52a | S0d/site/index.html#/request//history/2                                                                                                    | … 🖂 습   |
| RESTer                                          | ۵                       |                                               |                                 |                                                                                                    |         |
| Requests                                        | +                       |                                               | Method                          | 191                                                                                                    |         |
| Settinga                                        | ¢                       |                                               | GET                             | http://collections.naturalsciences.be/projects/digit-3/price/natural-history-museums/instit                                                                                                    | SEND    |
| Environment                                     | :                       |                                               | HEADERS BODY                    | AUTHORIZATION VARIABLES                                                                                                    |         |
| Organize                                        |                         |                                               | Name                            | Value                                                                                                    | _       |
| history                                         | 0                       |                                               | Accept                          | application/json                                                                                                    |         |
| 13:16:12<br>GET http://collections.natural      | iselences.be/p          |                                               | Name                            | Value                                                                                                    |         |
| 13:14:51<br>GET http://collections.naturalscien | oes.be/be-bins-d        |                                               | Response 200 ok                 | 🔳 18.86 KB                                                                                                    | Ō 96 ms |
| API car<br>cor<br>harv                          | n del<br>nteni<br>/esti | service<br>iver the<br>for<br>ng or<br>sation |                                 | /fom<br>N  collection.metride:ferenc.be/project//dgit-1/price/natural-history-museum/institut-rayal-dec-cci every- every- association-states and association and association and | non I Å |

Figure 60. Webservices

### 4.4 Interactions with ELVIS / DiSSCo

In order to limit the impact of real time requests by external services of the Plone system, we index all the information in ElasticSearch indexes which can deliver the information to the external systems in an optimal condition.

The complete schemas are on :

https://darwin.naturalsciences.be/elasticsearch\_cetaf\_passport/institutions\_full?pretty Collections: https://darwin.naturalsciences.be/elasticsearch\_cetaf\_passport/collections\_full?pretty Facilities https://darwin.naturalsciences.be/elasticsearch\_cetaf\_passport/facilities?pretty Expertises: https://darwin.naturalsciences.be/elasticsearch\_cetaf\_passport/expertises?pretty

Authors : Patrick Semal, Franck Theeten, Laura Tilley & Ana casino